## パソコンとUSBで接続する

USBを利用してパソコンと接続し、本機の内部ストレージやSDカー ド内のデータをパソコンで利用できます。

■本機内のデータをパソコンとやりとりする

- ・本機とパソコンを接続するには、USB Type-Cケーブル(別売)を ご使用ください。
- ・SDカードとデータのやりとりをする場合は、あらかじめSDカード を取り付けておいてください。
- ・データ通信中は、USB Type-CケーブルやSDカードを取り外さな いでください。
- ・メディアデバイス(MTP)で、パソコンとデータのやりとりがで きます。

 $\boxed{1}$ 

本機とパソコンをUSB Type-Cケーブルで接続する

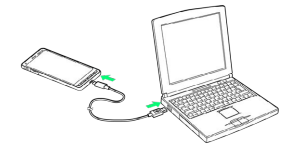

・本機上に「USB接続の用途」画面が表示されたら、 ファイルを転 送する をタップします。これ以降の操作は不要です。

## $\overline{2}$

ステータスバーを下にフリック

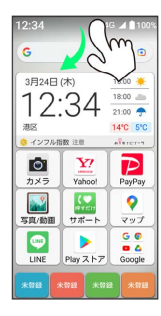

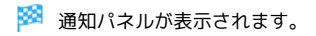

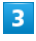

[このデバイスを USB で充電中] (2回) → ファイルを転送する] · USB の設定 Ý  $\overline{u}$ SB の接続用途 ■ ファイルを転送する USBテザリングに使用<br>
© する ◎ 写真を転送する ◎ 充電のみ

※3 本機がパソコンに認識され、ファイルをやりとりできるように なります。